# Alienware 13 R3 Setup and Specifications

Computer Model: Alienware 13 R3 Regulatory Model: P81G Regulatory Type: P81G001

ALIENWARE 🗣

# Notes, cautions, and warnings

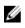

NOTE: A NOTE indicates important information that helps you make better use of your product.

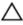

CAUTION: A CAUTION indicates either potential damage to hardware or loss of data and tells you how to avoid the problem.

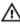

WARNING: A WARNING indicates a potential for property damage, personal injury, or death.

© **2016 Dell Inc. or its subsidiaries. All rights reserved.** This product is protected by U.S. and international copyright and intellectual property laws. Dell and the Dell logo are trademarks of Dell Inc. in the United States and/or other jurisdictions. All other marks and names mentioned herein may be trademarks of their respective companies.

2016 - 09

Rev. A00

# Contents

| Set up your computer  | 5  |
|-----------------------|----|
| \/:                   | L  |
| Views                 |    |
| Base                  |    |
| Display               |    |
| Back                  |    |
| Left                  |    |
| Right                 | 9  |
| Specifications        | 11 |
| Dimensions and weight | 11 |
| System information    | 11 |
| Memory                | 11 |
| Ports and connectors  | 12 |
| Communications        | 12 |
| Audio                 | 12 |
| Storage               | 13 |
| Keyboard              | 13 |
| Camera                | 14 |
| Touch pad             | 14 |
| Battery               |    |
| Video                 |    |
| Power adapter         | 15 |
| Display               |    |
| Computer environment  |    |
| Keyboard shortcuts    | 18 |

| Getting help and contacting Alienware | 19 |
|---------------------------------------|----|
| Self-help resources                   | 19 |
| Contacting Alienware                  | 20 |

# Set up your computer

Connect the power adapter and press the power button.

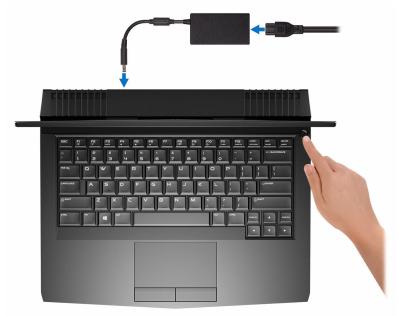

# Views

### Base

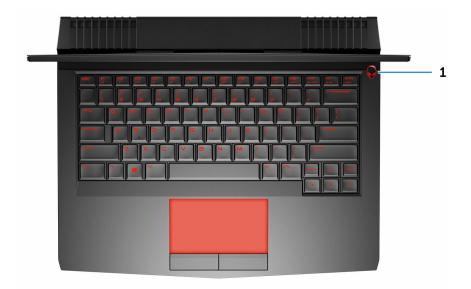

#### Power button (Alienhead)

Press to turn on the computer if it is turned off, in sleep state, or in hibernate state.

Press to put the computer in sleep state if it is turned on.

Press and hold for 4 seconds to force shut-down the computer.

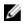

NOTE: You can customize the power-button behavior in Power Options.

### Display

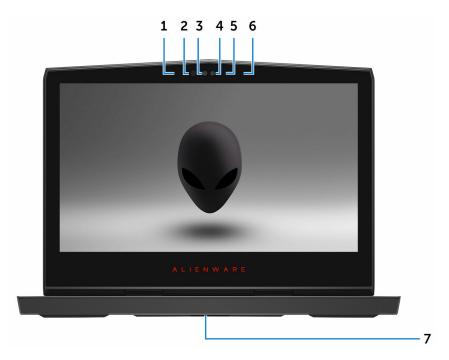

#### 1 Left microphone

Provides digital sound input for audio recording and voice calls.

### 2 Infrared emitter

Emits infrared light, which enables the infrared camera to sense depth and track motion.

### 3 Infrared camera

Depth-sensing feature of the camera enhances security when paired with Windows Hello face authentication.

#### 4 Camera

Enables you to video chat, capture photos, and record videos.

#### 5 Camera-status light

Turns on when the camera is in use.

#### 6 Right microphone

Provides digital sound input for audio recording and voice calls.

#### 7 Service Tag label

The Service Tag is a unique alphanumeric identifier that enables Dell service technicians to identify the hardware components in your computer and access warranty information.

### Back

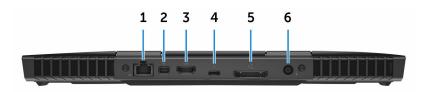

### Network port (with lights)

Connect an Ethernet (RJ45) cable from a router or a broadband modem for network or internet access.

The two lights next to the connector indicate the connectivity status and network activity.

#### 2 Mini DisplayPort

Connect a TV or another DisplayPort-in enabled device. Provides video and audio output.

#### 3 HDMI port

Connect a TV or another HDMI-in enabled device. Provides video and audio output.

### 4 Thunderbolt 3 (USB Type-C) port

Supports USB 3.1 Gen 2, DisplayPort 1.2, Thunderbolt 3 and also enables you to connect to an external display using a display adapter.

Provides data transfer rates up to 10 Gbps for USB 3.1 Gen 2 and up to 40 Gbps for Thunderbolt 3.

#### 5 External graphics port

Connect an Alienware Graphics Amplifier to enhance the graphics performance.

#### 6 Power-adapter port

Connect a power adapter to provide power to your computer and charge the battery.

### Left

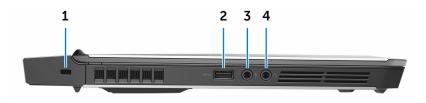

#### 1 Security-cable slot

Connect a security cable to prevent unauthorized movement of your computer.

#### 2 USB 3.0 port with PowerShare

Connect peripherals such as storage devices and printers.

Provides data transfer speeds up to 5 Gbps. PowerShare enables you to charge your USB devices even when your computer is turned off.

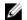

NOTE: If the charge on your computer's battery is less than 10 percent, you must connect the power adapter to charge your computer, and USB devices connected to the PowerShare port.

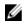

NOTE: If a USB device is connected to the PowerShare port before the computer is turned off or in Hibernate state, you must disconnect and connect it again to enable charging.

#### 3 Microphone/headphone port (configurable)

Connect an external microphone for sound input or a headphone for sound output.

4 Headset port

Connect a headphone or a headset (headphone and microphone combo).

## Right

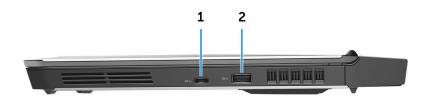

#### USB 3.0 (Type-C) port 1

Connect peripherals such as external storage devices, printers, and external displays.

Provides data transfer speeds up to 5Gbps. Supports Power Delivery that enables power supply to devices. Provides up to 15 W power output that enables faster charging.

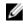

### NOTE: Adapters (sold separately)are required to connect standard USB and DisplayPort devices.

#### USB 3.0 port 2

Connect peripherals such as storage devices and printers. Provides data transfer speeds up to 5 Gbps.

# Specifications

### **Dimensions and weight**

#### Table 1. Dimensions and weight

Height

Width

Depth

Weight

Touch: 22 mm (0.87 in)
Non-touch: 24 mm (0.95 in)

330 mm (13 in)

269 mm (10.60 in)

2.63 kg (5.80 lb)

NOTE: The weight of your computer varies depending on the configuration ordered and the manufacturing variability.

### System information

### Table 2. System information

| Computer model | Alienware 13 R3                             |
|----------------|---------------------------------------------|
| Processor      | 6 <sup>th</sup> generation Intel Core i5/i7 |
| Chipset        | Intel HM170 chipset                         |

## Memory

### Table 3. Memory specifications

| Slots                    | Two SODIMM slots       |
|--------------------------|------------------------|
| Туре                     | DDR4                   |
| Speed                    | Up to 2667 MHz         |
| Configurations supported | 8 GB, 16 GB, and 32 GB |

### Ports and connectors

#### Table 4. Ports and connectors

Network

USB

One RJ-45 port

- One USB 3.0 port
- One USB 3.0 port with PowerShare
- One USB 3.0 (Type-C) port
- Thunderbolt 3 (USB Type-C) port

Audio/Video

- One HDMI port
- One microphone/headphone port (configurable)
- One headset port
- One Mini DisplayPort
- One external graphics port

### Communications

#### Table 5. Communication specifications

Ethernet

Wireless

10/100/1000 Mbps Ethernet controller integrated on system board

- Wi-Fi 802.11ac
- Bluetooth 4.1

### Audio

### Table 6. Audio specifications

Controller

Speakers

Speaker output

Realtek ALC 3266 with Alienware XENOWAVE sound effect

Stereo

Average: 4 W

Peak: 5 W

Microphone

Volume controls

## Storage

#### Table 7. Storage specifications

Interface

Digital-array microphones Media-control shortcut keys

PCI Express Gen3 x4 and SATA3 by auto detect Two M.2 PCIe/SATA drives

Solid-state drive (SSD)

## Keyboard

### Table 8. Keyboard specifications

Туре

Shortcut keys

Backlit keyboard

Some keys on your keyboard have two symbols on them. These keys can be used to type alternate characters or to perform secondary functions. To type the alternate character, press Shift and the desired key. To perform secondary functions, press Fn and the desired key.

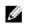

NOTE: You can define the primary behavior of the function keys (F1–F12) by changing Function Key Behavior in BIOS setup program.

Keyboard shortcuts

### Camera

### Table 9. Camera specifications

Resolution Diagonal viewing angle

## Touch pad

Table 10. Touch pad

Resolution

1280 x 720 (HD)

75 degrees

- Horizontal: 1727
- Vertical: 1092
- Height: 56 mm (2.20 in)
- Width: 100 mm (3.94 in)

## Battery

### Table 11. Battery specifications

Туре

Weight (maximum)

Voltage

Life span (approximate)

Temperature range

4-cell "smart" lithium-ion (76 WHr) 0.30 kg (0.66 lb) 15.20 VDC 300 discharge/charge cycles

- Operating: 0°C to 35°C (32°F to 95°F)
- Storage: -20°C to 60°C (-4°F to 140°F)

Coin-cell battery

Dimensions:

Height

Width

CR-2032

7.20 mm (0.28 in) 72.50 mm (2.85 in)

Dimensions

Depth Operating time 297.10 mm (11.70 in)

Varies depending on operating conditions and can significantly reduce under certain power-intensive conditions.

### Video

#### Table 12. Video specifications

|               | Integrated            | Discrete                   |
|---------------|-----------------------|----------------------------|
| Controller    | Intel HD Graphics 530 | NVIDIA GeForce GTX<br>1060 |
| Memory        | Shared system memory  | 6 GB GDDR5                 |
| Power adapter |                       |                            |

### Table 13. Power adapter specifications

| Туре                         | 180 W                          |
|------------------------------|--------------------------------|
| Input current (maximum)      | 2.34 A / 2.50 A                |
| Output current (continuous)  | 9.23 A                         |
| Input voltage                | 100 VAC-240 VAC                |
| Input frequency              | 50 Hz–60 Hz                    |
| Rated output voltage         | 19.50 VDC                      |
| Temperature range: Operating | 0°C to 40°C (32°F to 104°F)    |
| Temperature range: Storage   | –40°C to 70°C (–40°F to 158°F) |

## Display

#### Table 14. Display specifications

| Туре                          | 13.3-inch Touch<br>QHD OLED                      | 13.3-inch<br>Nontouch FHD<br>LCD | 13.3-inch<br>Nontouch HD<br>LCD |
|-------------------------------|--------------------------------------------------|----------------------------------|---------------------------------|
| Resolution<br>(maximum)       | 2560 x 1440                                      | 1920 x 1080                      | 1366 x 768                      |
| Viewing angle                 | 85 degrees                                       | 80 degrees                       | 40 degrees                      |
| Pixel pitch                   | 0.115 mm                                         | 0.153 mm                         | 0.215 mm                        |
| Height<br>(including bezel)   | 165.60 mm (6.52<br>in)                           | 165.10 mm (6.50<br>in)           | 165 mm (6.50 in)                |
| Width<br>(including bezel)    | 294.40 mm (12 in)                                | 293.60 mm<br>(11.56 in)          | 293.40 mm (11.56<br>in)         |
| Diagonal<br>(excluding bezel) | 337.82 mm (13.30<br>in)                          | 337.82 mm (13.30<br>in)          | 337.82 mm (13.30<br>in)         |
| Refresh rate                  | 60 Hz                                            |                                  |                                 |
| Controls                      | Brightness can be controlled using shortcut keys |                                  |                                 |

### **Computer environment**

Airborne contaminant level: G2 or lower as defined by ISA-S71.04-1985 Table 15. Computer environment

|                                | Operating                      | Storage                           |
|--------------------------------|--------------------------------|-----------------------------------|
| Temperature range              | 5°C to 35°C (41°F to<br>95°F)  | −40°C to 65°C (−40°F to<br>149°F) |
| Relative humidity<br>(maximum) | 10% to 90%<br>(non-condensing) | 0% to 95%<br>(non-condensing)     |
| Vibration (maximum)            | 0.26 GRMS                      | 1.37 GRMS                         |

|                              | Operating                                                                 | Storage                                                           |
|------------------------------|---------------------------------------------------------------------------|-------------------------------------------------------------------|
| Shock (maximum) <sup>*</sup> | 40 G for 2 ms with a change in velocity of 20 in/s (51 cm/s) <sup>†</sup> | 105 G for 2 ms with a change in velocity of 52.5 in/s (133 cm/s)‡ |
| Altitude (maximum)           | –15.20 m to 3048 m<br>(–50 ft to 10,000 ft)                               | –15.20 m to 10,668 m<br>(–50 ft to 35,000 ft)                     |

\* Measured using a random vibration spectrum that simulates user environment.

† Measured using a 2 ms half-sine pulse when the hard drive is in use.

‡ Measured using a 2 ms half-sine pulse when the hard-drive head is in parked position.

# Keyboard shortcuts

#### Table 16. List of keyboard shortcuts

| Keys              | Description                                |
|-------------------|--------------------------------------------|
| FN + F1           | Disconnect Alienware Graphics<br>Amplifier |
|                   | Disable/enable wireless                    |
| FN + F3<br>Mutte  | Mute audio                                 |
|                   | Decrease volume                            |
|                   | Increase volume                            |
| FN + F7           | Toggle integrated/discrete graphics        |
|                   | Switch to external display                 |
| FN + F9           | Decrease brightness                        |
|                   | Increase brightness                        |
| FN + Fil<br>T-PAD | Disable/enable touch pad                   |
|                   | Disable/enable AlienFX                     |

## Getting help and contacting Alienware

### Self-help resources

You can get information and help on Alienware products and services using these online self-help resources:

#### Table 17. Getting self help resources

| Information about Alienware<br>products and services                                                                                                    | www.alienware.com                                             |
|----------------------------------------------------------------------------------------------------|---------------------------------------------------------------|
| Windows 8.1 and Windows 10                                                                                                    | Dell Help & Support app                                       |
| Windows 10                                                                                                    | Get started app                                               |
| Windows 8.1                                                                                                    | Help + Tips app                                               |
| Accessing help in Windows 8,<br>Windows 8.1, and Windows 10                                                                                                | In Windows search, type Help and<br>Support, and press Enter. |
| Accessing help in Windows 7                                                                                                    | Click Start $ ightarrow$ Help and Support.                    |
| Online help for operating system                                                                                                    | www.dell.com/support/windows<br>www.dell.com/support/linux    |
| Troubleshooting information, user<br>manuals, setup instructions, product<br>specifications, technical help blogs,<br>drivers, software updates, and so on | www.alienware.com/gamingservices                              |
| Videos providing step-by-step instructions to service your computer                                                                                        | www.youtube.com/alienwareservices                             |

## **Contacting Alienware**

To contact Alienware for sales, technical support, or customer service issues, see **www.alienware.com**.

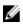

NOTE: Availability varies by country and product, and some services may not be available in your country.

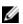

NOTE: If you do not have an active internet connection, you can find contact information on your purchase invoice, packing slip, bill, or Dell product catalog.